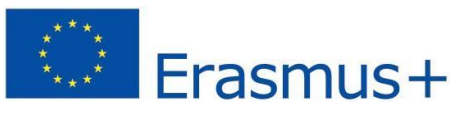

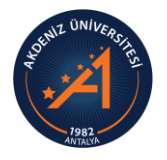

## Akdeniz Üniversitesi

## Erasmus+ Programı Öğrenim Hareketliliği

## Hareketlilik Sırasında Ders Değişikliği (Ekle/Çıkar) Yaptıysam:

☐ **Online Learning Agreement / During Mobility: ErasmusPort** sistemindeki Online Learning Agreement'ta yer alan ders eşleştirmelerimi değiştirebilmek için Uluslararası İlişkiler Ofisi'ne mail attım ve OLA'yı benim düzenlememe açtılar.

☐ <sup>Y</sup>aptığım değişikliklere göre OLA'mı güncelledim. Akdeniz Üniversitesindeki bölüm koordinatörüme onaylattıktan sonra karşı kuruma göndermeleri için Erasmus Ofisine haber verdim. Karşı kurumdaki koordinatörüm de onayladığında During Mobility işlemi tamamlanmış oldu.

## Hareketliliğimi Bir Dönem Daha Uzatmak İstiyorsam:

☐ Dönem uzatma işlemini hibesiz olarak yapmayı kabul ettiğime ilişkin talebimi Erasmus+ Ofisine e-posta yolu ile ilettim.

☐ Karşı üniversiteden uzatma tarihlerini de içeren kabul mektubu aldım ve bunu ErasmusPort sistemine yükledim.

☐ Yeni dönem için ErasmusPort üzerinden Online Learning Agreement güncelledim ve hem Akdeniz Üniversitesindeki bölüm koordinatörüme hem de karşı kurumdaki koordinatörüme onaylattım.

☐ **Yönetim Kurulu Kararı:** <sup>U</sup>zatma yapacağım üniversitede alacağım derslere ilişkin Yönetim Kurulu Kararı alınması için bağlı bulunduğum fakülte/enstitü/yüksekokulun öğrenci işleri birimi ile iletişime geçtim ve dilekçe gönderdim.

☐ Vize işlemlerim için konsolosluk ile iletişime geçip vize uzatmamı gerçekleştirdim.

Yukarıda yazılı tüm işlemleri gerçekleştirdim ve gerekli belgeleri **ErasmusPort** sistemine yükledim.